### **Documento:** OSD AHD 1B6

# **Pagina**: 1

**MANUALE PER L'UTENTE** OSD menu di programmazione telecamere RE-xxxxHDU/FDU/FD4/M/N

# OSD menu di programmazione Telecamere AHD con chip Nextchip RE-….HDU/FDU/FD4/M/N.

Le telecamere AHD dispongono di numerose funzioni programmabili che si configurano attraverso un menu a schermo (OSD). La pulsantiera di controllo per il menu è posta lungo il cavo di connessione della telecamera dove si trova un mini joystick che permette di muoversi fra le opzioni e confermare le scelte.

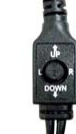

Inoltre tutte le telecamere con OSD dispongono di un chip UTC che permette di controllare il menu di

programmazione agendo dall'estremità opposta del cavo video tramite un DVR che supporti il controllo UTC.

Questo manuale si applica a tutte le nostre telecamere che utilizzano il chip AHD Nextchip, come i modelli che terminano con HDU, FDU, FD4, M, N.

### **ACCESSO AL MENU OSD**

Premere il joystick presente nel cavo della telecamera per far comparire il menu a schermo.

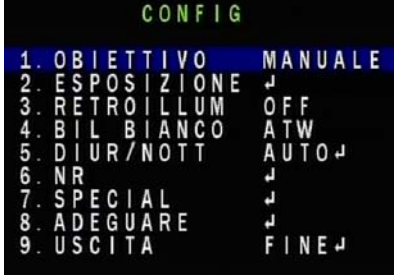

Per muoversi nel menu utilizzare il joystick e premerlo per la funzione di ENTER

Il menu principale di configurazione è diviso in 9 voci che vengono descritte di seguito.

# **OBIETTIVO**

in questa sezione si stabilisce quale tipo di obiettivo (manuale o autoiris) si sta usando in modo che la telecamera lo possa controllare correttamente. L'impostazione di fabbrica è **MANUALE**, ossia obiettivo con diaframma regolabile manualmente in cui la compensazione delle variazioni di luce è affidata al diaframma elettronico della telecamera.

Siccome tutte le telecamere di questa serie utilizzano obiettivo con diaframma manuale o fisso e non autoiris, questa impostazione non è modificabile.

### **ESPOSIZIONE**

In questa sezione si imposta il funzionamento del diaframma elettronico della telecamera (shutter). Le opzioni sono contenute nel seguente sotto menu:

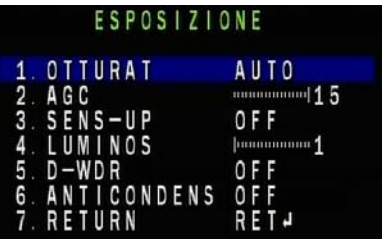

 OTTURATORE: qui si imposta il modo di funzionamento del diaframma elettronico. In genere per la maggioranza delle riprese si consiglia di lasciare questa opzione su AUTOMATICO (AUTO). In questo modo l'otturatore elettronico della telecamera si adeguerà automaticamente alle varie situazioni di luce.

E' anche possibile impostare un tempo di apertura del diaframma fisso da 1/50 sec. fino a 1/50000 sec. In questo caso il diaframma della telecamera non varierà durante il funzionamento. E' possibile usare questa opzione in situazioni particolari, come ad esempio la ripresa di oggetti in movimento veloce. L'opzione FLK è consigliabile per la ripresa di immagini che contengono fluttuazioni luminose invisibili all'occhio umano, come luci al neon, schermi PC, TV. , oppure è possibile regolare manualmente a piacere i valori di SHUTTER (velocità del diaframma – valori da 1/50 a 1/100000).

E' anche possibile impostare delle aperture fisse molto lunghe, superiori al 1/50 di secondo previsto dallo standard video. (x2…x30). Quest'opzione si può utilizzare per oggetti fermi in condizioni di minima luminosità ambientale, ma se i soggetti si muovono la ripresa risulterà meno fluida del naturale e leggermente a scatti in quanto non sono presenti tutti i 25 f/sec previsti da una ripresa real-time.

- AGC Il controllo del guadagno automatico aumenta il guadagno dell'immagine in caso di bassa luminosità generale. Il livello di amplificazione è regolabile. Questo controllo non è efficace in presenza di illuminatori IR accesi.
- SENS-UP Questa funzione si utilizza per aumentare la capacità di ripresa con minima illuminazione. Non utile in presenza di illuminatori infrarossi accesi.
- LUMINOSITA': regola la luminosità generale dell'immagine (da 0 a 100).
- DWDR: Wide Dynamic Range Digitale è usato per riprese dove siano presenti zone con diverso livello di luminosità. Un classico esempio è la ripresa di un interno con la presenza di una finestra/vetrina verso l'esterno. Questa funzione consente di rendere più visibile l'area scura senza sovraesporre l'area più luminosa. Il DWDR non è utile se la luminosità nella zona di ripresa è uniforme. Se la differenza di luminosità nella ripresa si crea solo in certi momenti della giornata (ad esempio per la diversa posizione del sole) è possibile, oltre all'opzione ON scegliere l'opzione AUTO per cui il DWDR si attiverà solo quando necessario. Si può regolare il livello di intervento del DWDR (da  $1$  a  $\dot{8}$ )
- ANTI FOG / ANTI CONDENSA Funzione digitale utile per migliorare la visibilità in caso di nebbia o di presenza di condensa sul vetro della telecamera. Logicamente non è prevista l'attivazione continua (ON) ma solamente l'opzione AUTO con la quale l'antinebbia si attiverà solo in caso di bisogno. E' possibile definire l'area di sorveglianza e il livello di intervento.

### **RETROILLUMINAZIONE BLC**

Se il soggetto presenta una differenza di luminosità rispetto allo sfondo è possibile intervenire digitalmente. La telecamera dispone di 2 funzioni di questo tipo, una che permette di compensare la presenza di un soggetto scuro su sfondo chiaro (BLC) e una che interviene su un soggetto con particolari molto luminosi (HSBLC). E' consigliabile selezionare la voce RETROILLUMINAZIONE su BLC in caso di ripresa di un soggetto scuro su sfondo chiaro, tipicamente il cliente che entra in un negozio.

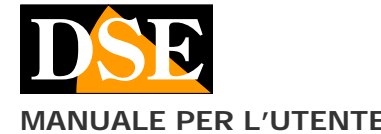

#### **Documento:** OSD AHD 1B6

### **Pagina**: 2

**MANUALE PER L'UTENTE** OSD menu di programmazione telecamere RE-xxxxHDU/FDU/FD4/M/N

Cliccando AREA è possibile regolare la posizione in cui si prevede verrà a trovarsi il soggetto scuro e la sua dimensione. Poi premere VOL per confermare. Cliccando LIVELLO si regola la potenza della compensazione.

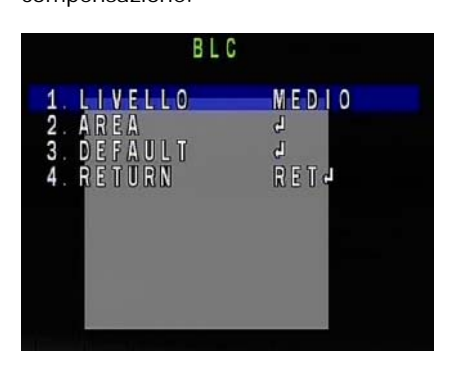

# **RETROILLUMINAZIONE HSBLC**

La funzione HSBLC (Highlight Suppression Back Light Compensation) si usa se il soggetto presenta delle zone molto luminose che renderebbero impossibile vedere la totalità della ripresa in quanto porterebbero lo shutter della telecamera a chiudersi rendendo invisibile tutto il resto. Il tipico esempio sono i fari di un'auto in avvicinamento.

La funzione HSBLC consente di mascherare le zone più luminose consentendo la buona visione del rimanente.

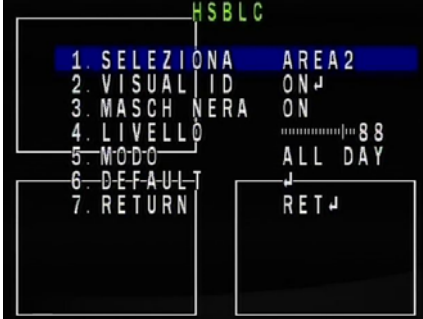

E' possibile definire 4 aree su cui operare la funzione.

- SELEZIONA Scegliere quale della 4 aree programmare
- VISUALIZZA Definisce prima la posizione e poi la dimensione dell'area HSBLC. Premere VOL per confermare. Se si seleziona OFF l'area non sarà attiva.
- MASCH NERA Selezionando ON si attiva la funzione HSBLC e le aree più luminose dell'immagine saranno mascherate in nero.
- LIVELLO Definisce il grado di efficacia della compensazione
- MODO E' possibile abilitare la funzione HSBLC sempre (ALL DAY) o sono in modalità notte (NOTTE).
- DEFAULT Ripristina i valori di fabbrica

### **BILANCIAMENTO DEL BIANCO**

In questa sezione vi sono le opzioni per il bilanciamento del bianco, funzione importante per rendere il colore bianco dell'immagine sempre tale in ogni tipologia di illuminazione. Sono disponibili diverse opzioni: ATW, AWC, AWC→SET, INTERNI, ESTERNI. E' consigliabile utilizzare la modalità che rende il bianco più corretto nella ripresa reale. Volendo è disponibile anche l'opzione MANUAL dove è possibile regolare la tonalità di bianco manualmente per riprese in condizioni di illuminazione particolare.

### **DIURNO/NOTTURNO**

In questa sezione è possibile regolare la soglia di luminosità alla quale avviene la commutazione da colori a B/N per la visione notturna. E' possibile impostare la telecamera in modo da fornire immagini sempre a colori, sempre in B/N oppure passare in automatico da colori a B/N in base alla luce.

L'impostazione AUTO è sempre consigliabile per telecamere con IR incorporato

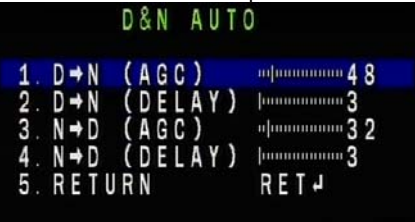

Scegliendo l'opzione AUTO è possibile impostare le soglie (AGC) di passaggio giorno/notte (D-N) e notte/giorno (N-D) e un eventuale ritardo (DELAY). Il ritardo serve a evitare passaggi intempestivi dovuti a rapide variazioni della luminosità.

I

### **RIDUZIONE RUMORE (NR)**

NR sta per Noise Reduction. Se l'immagine presenta del rumore video è possibile intervenire digitalmente con una riduzione del rumore.

Esistono 2 modalità: 2D e 3D con tre livelli di intervento selezionabili. Selezionare la tipologia che porta migliori benefici all'immagine reale.

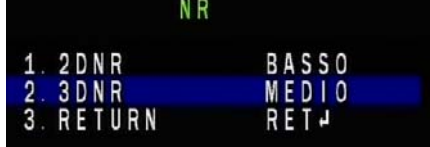

### **SPECIAL**

Qui sono racchiuse alcune funzionalità speciali a disposizione per affrontare situazioni di ripresa particolari.

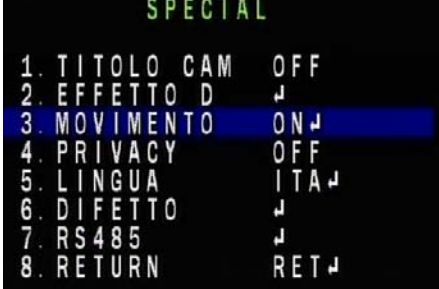

- TITOLO CAM: consente di dare un nome alla telecamera che apparirà in sovraimpressione in alto a destra.
- EFFETTO DIGITALE: Questa sezione consente alcune elaborazioni dell'immagine: BLOCCA (fermare l'immagine a schermo), INVERTI (funzione mirror per ribaltamento dell'immagine orizzontale o verticale. NEGATIVO (immagine in negativo)
- MOVIMENTO: la telecamera consente di rilevare eventuali variazioni dell'immagine conseguenti a un'intrusione ed evidenziare la zona in movimento con una grafica. Non essendo disponibili uscite di allarme sulla telecamera questa funzione non ha utilità pratica ed è petanto consigliabile affidarla al DVR.
- PRIVACY: questa funzione permette di impostare aree di mascheramento per rendere non visibili zone che si

#### **Documento:** OSD AHD 1B6

**Pagina**: 3

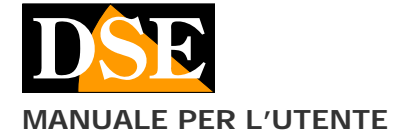

**MANUALE PER L'UTENTE** OSD menu di programmazione telecamere RE-xxxxHDU/FDU/FD4/M/N

desiderano escludere dalla sorveglianza per esigenze di tutela della privacy. Una volta attivata questa funzione si può premere il joystick per far comparire un menu a schermo che serve per impostare la grandezza e l'aspetto delle maschere privacy. Si possono impostare fino a 4 maschere privacy di colore e trasparenza diverse.

- LINGUA: E' possibile modificare la lingua dell'OSD che di fabbrica è impostata su Italiano.
- DIFETTO: Non utilizzato
- RS485: In questa sezione si impostano i parametri di comunicazione (velocità e indirizzo) delle telecamere munite di porta RS485 (modelli con zoom autofocus)

#### **ADEGUARE**

in questa sezione vi sono le regolazioni immagine.

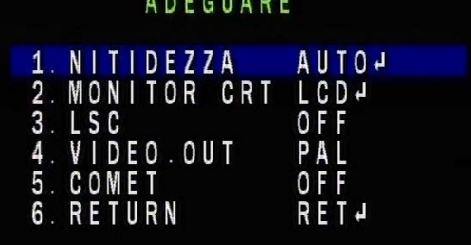

- NITIDEZZA: E' la regolazione del contrasto. Di regola impostato verso i valori massimi per migliorare la percezione del dettaglio
- MONITOR: E' possibile scegliere il tipo di monitor che si utilizza (LCD o CRT) e regolare la resa colori
- LSC: Non utilizzato
- VIDEO OUT: Consente di scegliere lo standard video PAL o NTSC (in Italia scegliere PAL) ATTENZIONE: non modificare questo parametro, di fabbrica è impostato su PAL per poter permettere la visione con tutti i dispositivi in commercio in Europa. Se per errore viene modificato in NTSC (standard americano) bisogna modificare anche lo standard video del dispositivo di acquisizione video (DVR, monitor…), quindi tornare ad impostare PAL (standard europeo)
- COMET: Non utilizzato

### **USCITA**

Nel voce del menu USCITA possiamo scegliere se uscire dal menu salvando i settaggi modificati (FINE), se reimpostare i parametri di fabbrica (RESET) o se uscire dal menu senza salvare le modifiche effettuate (NOT SAVE).